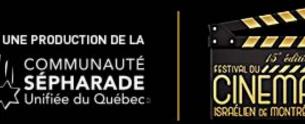

When you receive the email with the link, it is a promo code to access the content. You must first create a VIMEO account Fill in the fields below

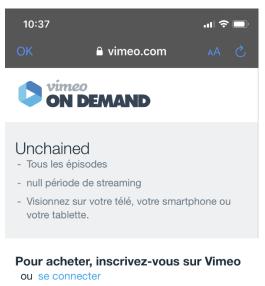

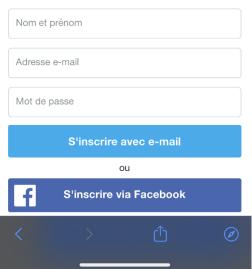

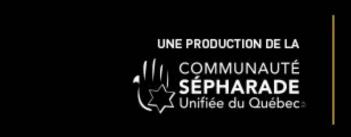

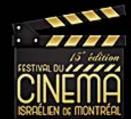

You will then be logged in and you can watch the episodes.

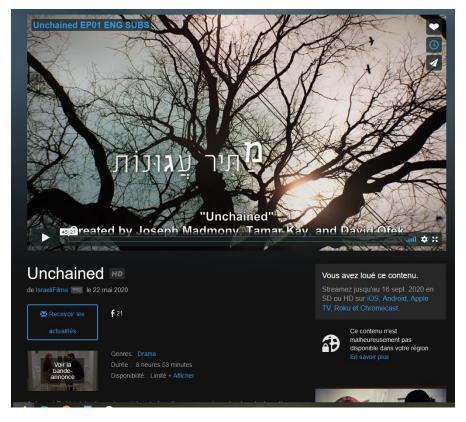

To reconnect after closing your browser, you must go to

https://vimeo.com/ondemand

Connect you with your user code and password

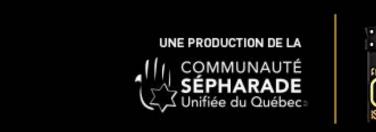

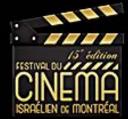

Click on your profile at the top right

| Rechercher d | es contenus On ۹ 🏚 🧓                          | Nouvelle vidéo |
|--------------|-----------------------------------------------|----------------|
|              | Migaud jp<br>Voir le profil   Modifier profil |                |
| ,            | Vidéos<br>Collections<br>Analyses             |                |
| ,            | J'aime<br>Regarder plus and<br>Achats         |                |
|              | Paramètres<br>Messages                        |                |
| ui<br>après  | Parrainer un ami<br>Aide<br>Déconnexion       |                |
| Tout voir    |                                               |                |

And on purchases to access the content

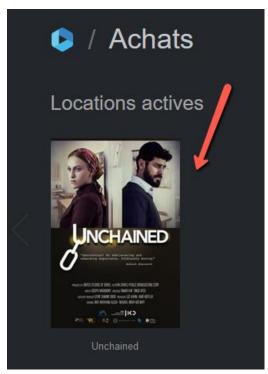

**Warning:** If you click on the transaction email again, the system will tell you that the coupon code is invalid. You must log in to Vimeo On Demand.